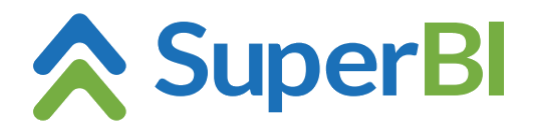

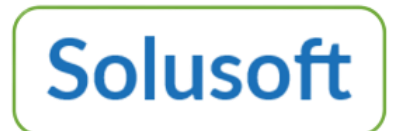

## **Dica técnica 07 – Filtro avançado**

Nas visões e objetos de dashboard, sempre que as possibilidades oferecidas pelo filtro "Básico" não forem suficientes, tem a opção do "Avançado", com a interface ilustrada abaixo. Observe, porém, que o filtro avançado sobrepõe o filtro básico. Portanto, se havia algum filtro básico configurado, este precisa ser reconfigurado no avançado sempre que este vier a ser usado.

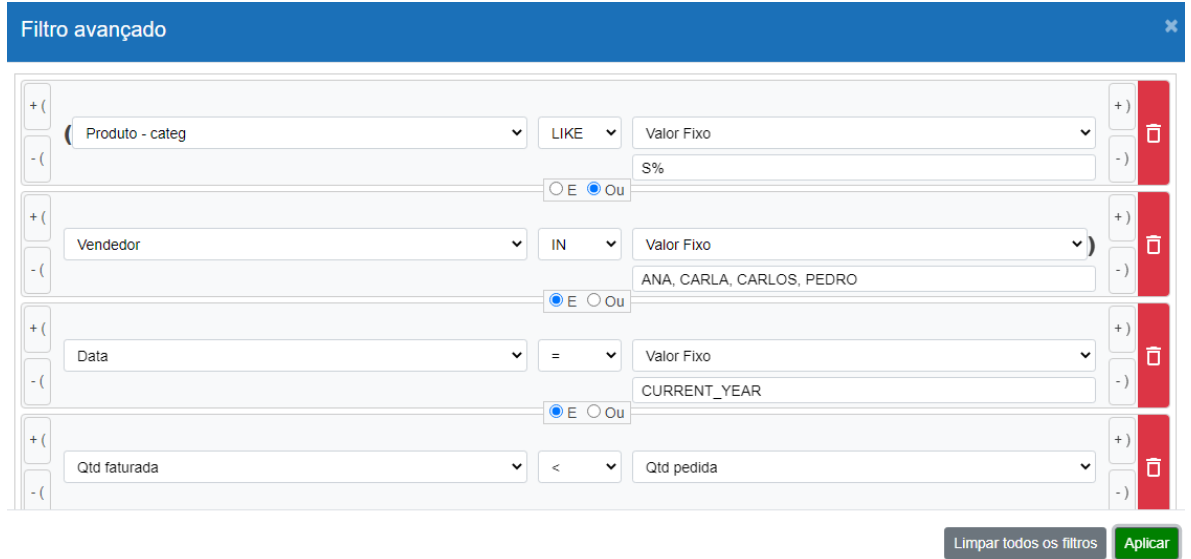

A interface do filtro avançado está dividida em 6 paineis, assim distribuídos (da esquerda para a direita):

- 1- Opção para acrescentar e tirar parêntesis à esquerda da respectiva linha.
- 2- Combo-box para selecionar a coluna do cubo que deve ser filtrada.
- 3- Combo-box que oferece uma série de operadores.
- 4- Valor/Coluna, com combo-box que permite comparar o conteúdo da coluna selecionada no combo-box de "Coluna" com o conteúdo de outra coluna do cubo. Se optado por <Valor fixo>, o conteúdo da coluna selecionada no combo-box de "Coluna" pode ser comparado com um valor qualquer (numérico, texto ou data) e, neste caso:
	- a) Se no "Operador" estiver especificado LIKE (=contém, em colunas alfanuméricas), pode-se colocar o curinga (sinal de %) antes e/u depois da parte que se deseja coincidir. Ex.: Desejando filtrar todos os nomes que contém a combinação "LUI", informar %LUI%.
	- b) Se o "Operador" escolhido for IN (para filtrar uma lista de colunas alfanuméricas), os respectivos valores precisam ser separados por vírgula. Ex.: ES, MG, PR, RJ, RS, SC, SP
	- c) Se no painel da "Coluna" uma data tiver sido selecionada, esta pode ser comparada com:
		- o dia atual, informando TODAY, SYSDATE ou HOJE. Para dia anterior: TODAY 1. Para a semana posterior: TODAY + 7, e assim por diante.
		- o mês/ano atual, informando CURR\_MONTH ou CURRENT\_MONTH. Para mês anterior: CURR\_MONTH - 1. Para os próximos 12 meses: CURR\_MONTH + 12.
		- o ano atual/corrente, informando CURR\_YEAR ou CURRENT\_YEAR. Para ano anterior: CURR\_YEAR - 1. Para o próximo ano: CURR\_YEAR + 1.

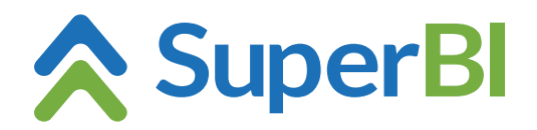

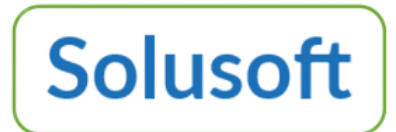

- 5- Opção para acrescentar e tirar parêntesis à direita da respectiva linha.
- 6- Em vermelho, opção para eliminar alguma condição de filtro configurada.